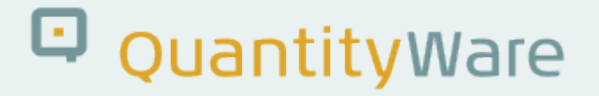

# **Note: 000085**

# **Overview**

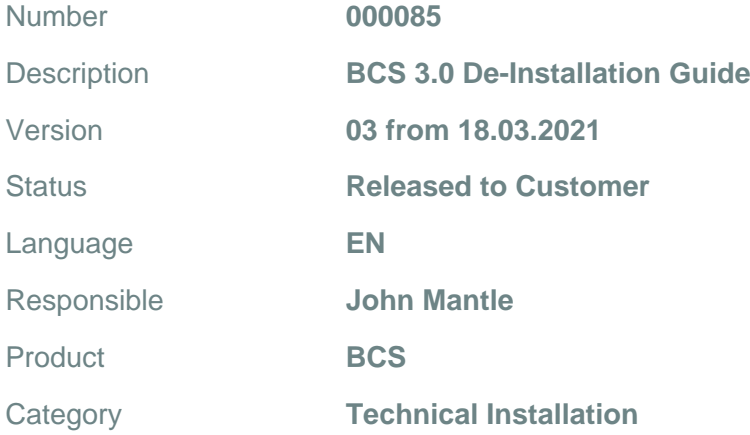

# **Symptom**

You wish to know if the de-installation of QuantityWare (QW) Bulk Calculations Solution (BCS) 3.0 is possible, or prudent.

# **Cause**

Customer wishes to assess QuantityWare BCS product de-installation possibility and / or risk.

# **Solution**

The QuantityWare BCS 3.0 package supports a de-installation.

Technically, this is achieved through selecting the Add-On component "QTYW" in the "Deinstallable components" tab-list in the SAP transaction SAINT and following the specific SAINT documentation published by SAP.

- In a non-productive system, this procedure poses no issues.
- In a productive system, such a process should be carefully considered and is **not recommended**.

# **Q** quantity Ware

Be aware that changes to the SAP QCI and all associated calculation methods that are used via that interface are **critical**.

If the SAP QCI stops working for any reason, no SAP Oil & Gas bulk goods movements will be possible in your system - **i.e. in a productive system this will result in a serious productive outage which is not usually quick to remedy.**

## **Productive Systems:**

## **If no productive SAP Oil & Gas bulk goods movements have been performed in a productive system:**

It should be viable to de-install the Add-On.

#### **If productive bulk goods movements have been performed in a productive system:**

It is technically possible but definitely **not recommended** to de-install QW BCS.

# **So what happens during the de-installation?**

QW BCS is a SAP-Certified Integration, it therefore modifies no SAP objects and is contained within its own name-range.

A de-installation will result in the deletion of all QW repository and data-dictionary objects which have been delivered in Installation or CSP packages, however there are additional objects or occurrences in the life-cycle of the products' usage which must also be considered.

#### **Clients:**

If a "Reference Client" (i.e. "Client 045") has been created this must be manually deleted, along with any copies of this client.

**It has always been stated by QW that QW BC-Sets are only to be activated in a reference client. If your organisation has activated a QW BC-Set in any client other than a specific QW reference client, then this is an issue which your organisation will have to contend with - we offer no support. Your organisation is leagaly obliged to remove our IP\* from your system.**

(\*All forms of objects delivered with the BCS installation or upgrade are classified as "QuantityWare IP". This includes all customising and configurtation entries "extracted" from delivered QuantityWare BC-Sets and any copied and re-named versions thereof.)

Your organisation may wish to engage a QW-Certified consultant to assist in the identification and removal of QuantityWare IP from your system.

## Customising / Configuration:

If QW customising / configuration has been copied to the customer name-range and moved to development / consolidation / productive clients, this too must be deleted. QW assumes that a properlyconfigured and well-managed SAP CTS is in use in every SAP-system landscape. The transport history of the landscape must be analysed by the customer to identify the transports (type "W" and possibly "T") used to move customising and objects into clients and systems outside of the QW reference client / system.

## Authorisations:

There are no partner name-ranges for authorisations within SAP. QW delivers example roles and composite roles via its BC-Set. The customer can then distribute these at its own discretion. Details of the QW-provided roles can be found in the corresponding "Reference Manual" "...Security" Chapter for the QW Product in use at your site ([Reference Manuals in QW Knowledge Base](https://www.quantityware.com/support/knowledge-base/?sortOrder=desc&sortBy=date&title=Reference)). These roles are also QW IP and must be removed from the system.

## QW Notes:

If the last QW maintenance performed on your system was the application of an Installation package or CSP, then the SAINT delete mechanism will delete all objects delivered in those packages. If your organisation has applied QW Notes to your system after such an action, please create a list of the QW Notes applied and submit these as a ticket to QW via our service portal, we shall then analyse the contents and provide a specific deletion request and further instructions, if necessary.

## BAdIs:

Since 11.12.2008 (BCP 10A, CSP11 (QW Notes 000016 & 000017), QW has provided extensions to BCS which make the use of BAdIs unnecessary. If your installation stems from a 10A installation or you have converted to using QW BCS from a legacy quantity calculations configuration, BAdIs may be in use in your system. If QuantityWare did not deliver customer-specific functionality to your organisation which directly uses BAdIs, we offer no support for the removal of BAdI logic or any associated changes For further information, see the corresponding "Reference Manual" - "MQCI" Chapter for the QW Product in use at your site ([Reference Manuals in QW Knowledge Base](https://www.quantityware.com/support/knowledge-base/?sortOrder=desc&sortBy=date&title=Reference)).

## Appends:

The "Append" technique (non-modifying) is used in the data section of the following SAP tables (no key structures have been changed) as it is necessary to store the additional calculation data with the corresponding material data:

- $\cdot$  ISEGO1 + ISEGO2 Appendix for Physical Inventory Conversion Parameters (O1) + Quantities (O2)
- $\cdot$  LIPSO1 + O2 Appendix: Delivery Note - Conversion Parameters
- $\bullet$  QIGSVMQ01 +02 TD Quantity Item Calculation Parameters
- OIJ EL TKT | O1 +O2 Appendix: TSW Ticket item - Conversion Parameters
- $\bullet$  TVPODO1 + O2 Proof of delivery - Oil conversion parameters
- S/4HANA: MATDOCOIL (ECC600: MSEGO1 + O2) Quantity Conversion Parameters for Material Documents

Depending on your installations' underlying database (DB), this may cause table conversions or extended locks on tables as large quantities of data can be stored in these tables. Check with your DB Administrator as to what effect such actions may have with your DB and always perform a test on a copy of your productive DB before executing such a task in a "live" production system.

NOTE: The auditability of your system will be impacted if such data is deleted. Confer with your internal and external auditors, compliance and transparancy departments as well as legal counsel to ensure that your organisation is compliant with all business process and associated legal jurisdictions' requirements before deleting such data.

Ensure that your backups can be recovered to a system with the appropriate DB-Structures, however bear in mind that such a system - although non-productive - must have a valid QW usage usage key as all such data structures, the integration and evaluation of such are QW Intellectual Property.

Ensure that data extracted to external systems, by whatever means, is not impacted by the loss of such fields and that the extraction mechanisms will continue to function after the removal of QW BCS.

# CDS Views:

To fully activate the SAP data-dictionary necessary for usage of BCS with SAP Oil & Gas on S/4HANA (as defined in QW Note [000067\)](https://www.quantityware.com/support/knowledge-base/?kbpage=1&sortOrder=desc&sortBy=date&title=000067) it is necessary to apply SAP note [2327999](https://launchpad.support.sap.com/#/notes/2327999). The application of this note is outside of the QuantityWare SAINT installation routine. The changes performed by this SAP note must be reversed before attempting the SAINT de-installation, otherwise an RC8 may occur in the DDIC activation phase. See SAP Note [2602789 f](https://launchpad.support.sap.com/#/notes/0002602789)or further information. At the time of writing, the object to be deleted is the CDS view ZQTYWQCI\_V.

## Closing Note:

Any changes in the functional vicinity of the SAP QCI must be carefully assessed. QW has spent a considerable amount of time, effort and money to ensure that a move from legacy quantity conversion calculations methods using the SAP QCI to QW BCS using the QCI and MQCI is safe and transparent.

The installation of BCS enriches the data available to your business departments and their processes.

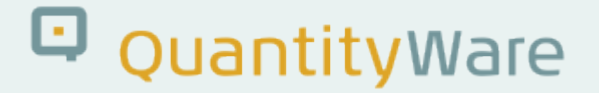

The removal of BCS will lead to functional and data loss as we are not aware of any product available which demonstrates the same level of integration, process security and data quality as customers achieve with BCS.

# **Transport Reference**

No SAP-based transport

# **Validity**

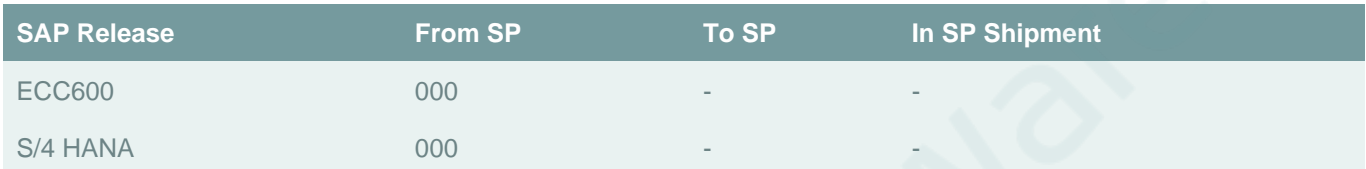